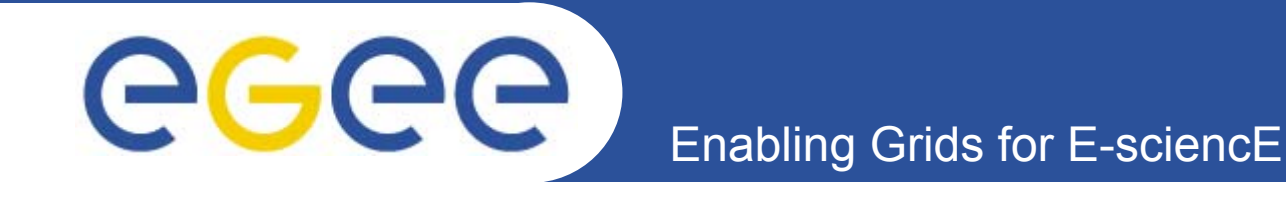

# **Entering the GRID**

Gkamas Vasileios <u>[vgkamas@cti.gr](mailto:vgkamas@cti.gr)</u>

**Users Support Team**

**Research Academic Computer Technology Institute Network Technologies Sector**

*University of Athens, October 23rd-24th, 2006*

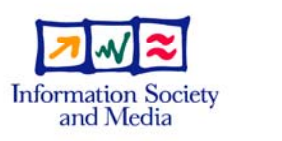

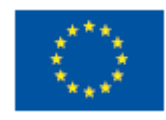

**www.eu-egee.org**

INFSO-RI-508833

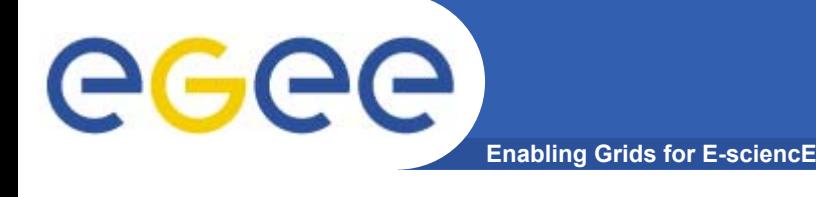

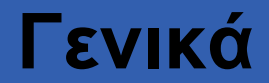

- • **Στις προηγούμενες παρουσιάσεις είδαμε τι είναι το Πλέγμα (Grid), τη φιλοσοφία και το όραμα της τεχνολογίας αυτής.**
- • **Παρουσιάστηκαν πρακτικά παραδείγματα για το πως έχει υλοποιηθεί το Grid στο EGEE και μερικά παραδείγματα χρήσης του.**
- $\bullet$  **Η τεχνολογία Grid σίγουρα παρουσιάζεται ως πολλά υποσχόμενη και φαίνεται ότι μπορεί να βοηθήσει στο έργο σας και στις εφαρμογές σας.**
- •**Οπότε απομένει ένα τυπικό ερώτημα:**

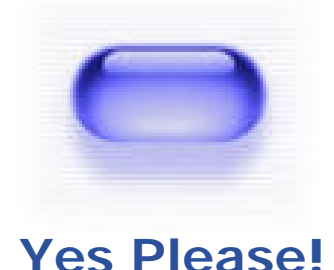

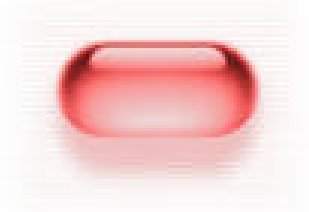

**[No Th](#page-42-0)anks!**

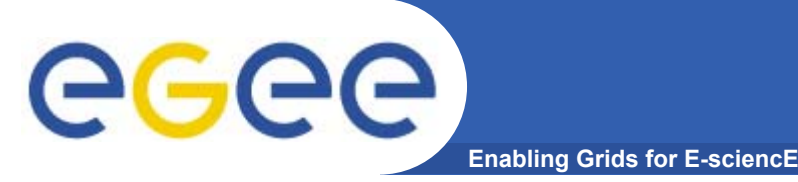

- •**Πως εγγράφομαι στο Grid του EGEE;**
- •**Που θα απευθυνθώ;**
- •**Ποιοι έχουν δικαίωμα εγγραφής;**
- •**Τι εργαλεία χρειάζονται και πως θα τα αποκτήσω;**
- •**Που θα απευθυνθώ για βοήθεια;**
- • **Που υπάρχει υλικό εκμάθησης και εγχειρίδια χρήσης των εργαλείων Grid;**
- •**κ.α. ....**

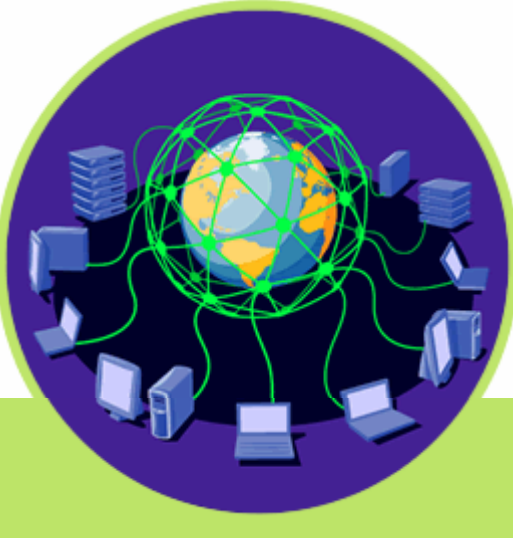

<span id="page-3-0"></span>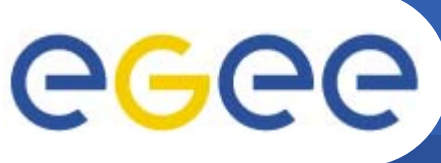

## **Εγγραφή στο HellasGrid ως χρήστης**

**Enabling Grids for E-sciencE**

• **Το πρώτο βήμα το οποίο πρέπει να ακολουθήσετε είναι η συμπλήρωση της φόρμας εγγραφής των χρηστών που βρίσκεται στο δικτυακό τόπο του HellasGrid:** 

#### **[www.hellasgrid.gr/user-request](http://www.hellasgrid.gr/user-request)**

• **Με την συμπλήρωση της φόρμας θα αποσταλεί ένα ενημερωτικό μήνυμα στην Ομάδα Υποστήριξης Χρηστών, σχετικά με την εγγραφή σας και ένα μέλος της ομάδας θα επικοινωνήσει μαζί σας για την διευκρίνηση των εφαρμογών που επιθυμείτε να χρησιμοποιήσετε καθώς και την παροχή βοήθειας για τα πρώτα βήματά σας στην υποδομή του EGEE.**

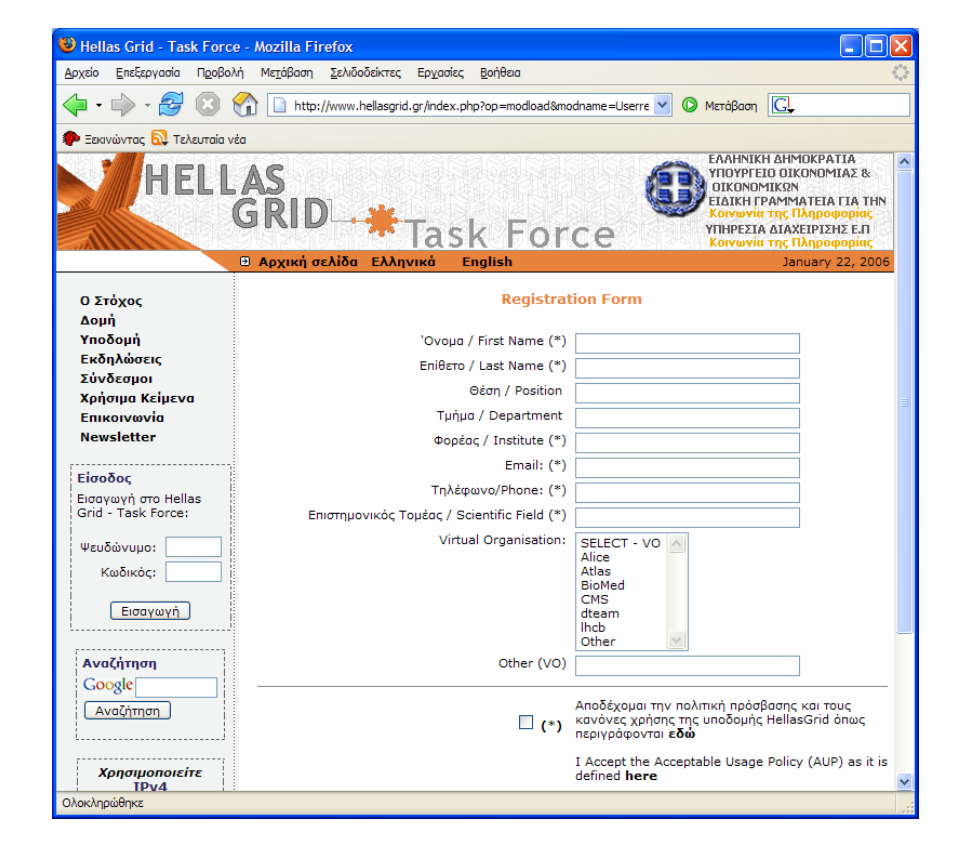

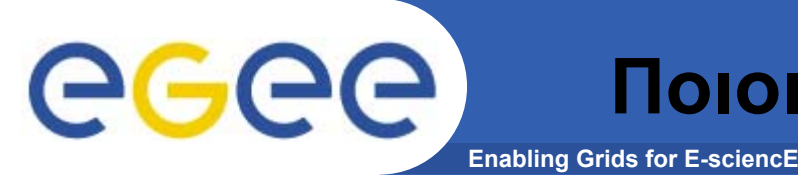

# **Ποιοι έχουν δικαίωμα πρόσβασης**

- • **Γενικά όλη η Ελληνική επιστημονική κοινότητα:**
	- Πανεπιστήμια
	- Τεχνολογικά Εκπαιδευτικά Ιδρύματα
	- Ερευνητικά Κέντρα

#### $\bullet$ **EGEE Access Users Policy (AUP):**

- Δικαίωμα πρόσβασης στην υποδομή του Grid έχουν:
	- Η ακαδημαϊκή ερευνητική και εκπαιδευτική κοινότητα.
	- Δημόσια χρηματοδοτούμενοι οργανισμοί, ινστιτούτα και ερευνητικά εργαστήρια τα οποία σχετίζονται με την έρευνα και την εκπαίδευση.
	- Άλλου τύπου οργανισμοί, όπως για παράδειγμα εμπορικές εταιρίες, οι οποίες συνεργάζονται στον τομέα της ακαδημαϊκής έρευνας και εκπαίδευσης με τους παραπάνω οργανισμούς.

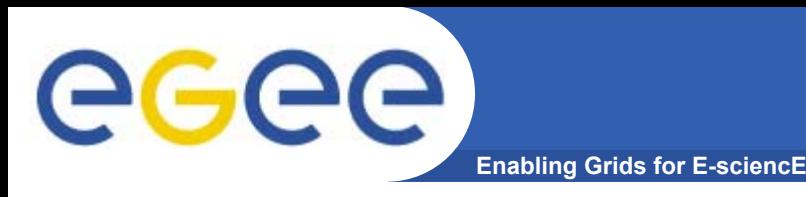

- • *Νέοι Χρήστες* **– Που θέλουν να πειραματιστούν με την τεχνολογία και να αξιολογήσουν τα οφέλη της.**
- • *Χρήστες παραγωγής* **– Έχουν αποκτήσει βασική εμπειρία με την τεχνολογία και θέλουν να την αξιοποιήσουν. Διαθέτουν κάποια εφαρμογή που θα/έχει μεταφερθεί στο υπολογιστικό πλέγμα (Gridification).**
- • *Έμπειροι χρήστες* **– Συμμετέχουν για παράδειγμα σε κάποιο από τα πειράματα του CERN.**

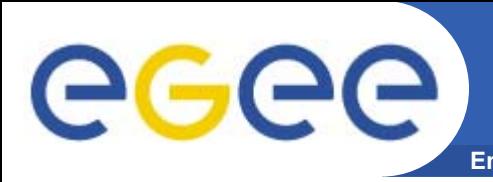

#### **Enabling Grids for E-sciencE Τι χρειάζεται για να χρησιμοποιήσω το GRID (με απλά λόγια)**

#### Έναν υπολογιστής με το κατάλληλο λογισμικό

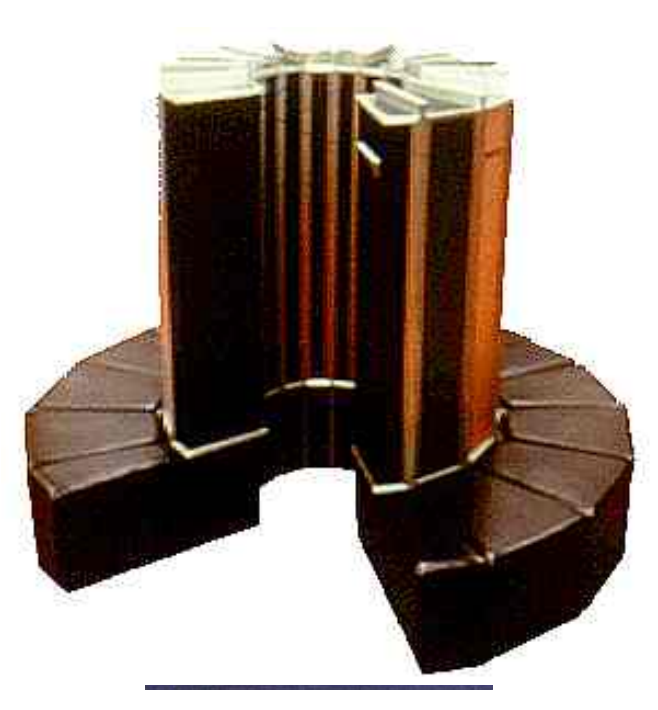

#### Μια επιστημονική ομάδα που διαθέτει υπολογιστικούς πόρους και θα με δεχθεί για να τους χρησιμοποιήσω

#### Μια Ταυτότητα

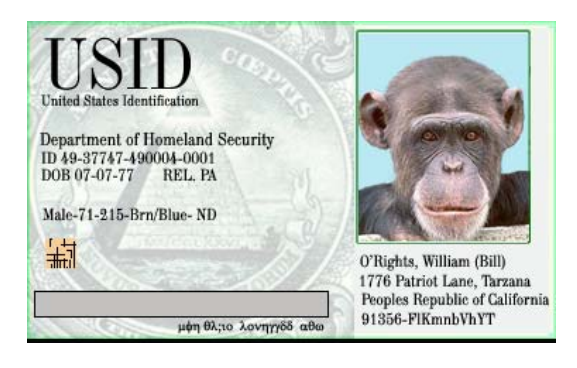

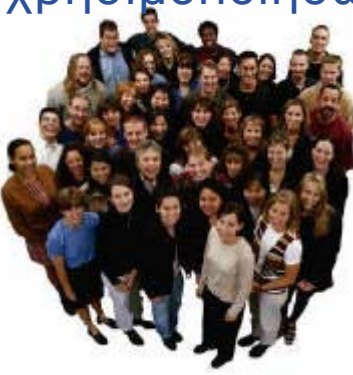

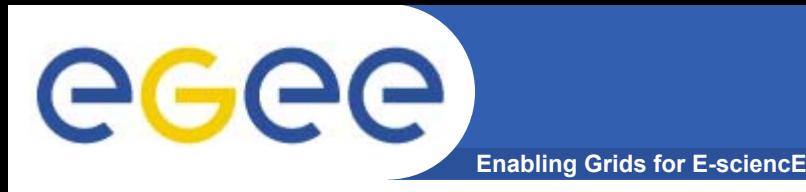

- • **Για να χρησιμοποιήσει κάποιος την υποδομή Grid του EGEE πρέπει:** 
	- Να έχει πρόσβαση σε ένα User Interface (UI) μηχάνημα το οποίο έχει εγκατεστημένο το απαραίτητο client λογισμικό για την ανάπτυξη και εκτέλεση εφαρμογών στην υποδομή Grid του EGEE.
	- Να έχει αποκτήσει ένα ψηφιακό πιστοποιητικό (Digital certificate) από την διαπιστευμένη εθνική Αρχή έκδοσης Πιστοποιητικών (Certification Authority – CA).
	- Να γίνει μέλος ενός υπάρχοντος Εικονικού Οργανισμού (Virtual Organization – VO) ή να ζητήσει την δημιουργία ενός νέου Εικονικού Οργανισμού.
- • **Προσοχή! – Υπάρχουν κάποιο κανόνες οι οποίοι πρέπει να εφαρμόζονται για να γίνει κάποιος χρήστης της υποδομής του EGEE. Οι κανόνες αυτοί περιέχονται στο [Access Usage Policy](http://www.egee-see.org/Access_Usage_Policy.php?language=en) του EGEE.**

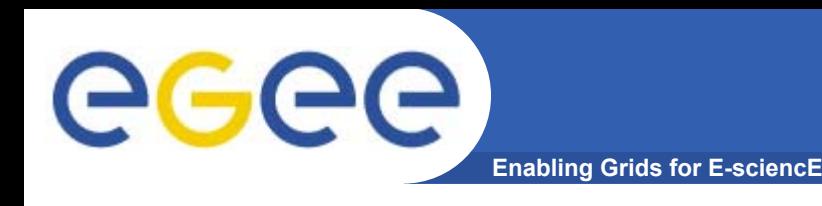

- **Ένα UI δεν είναι τίποτε άλλο από ένα Linux μηχάνημα το οποίο έχει εγκατεστημένο όλο το απαραίτητο λογισμικό πελάτη, τα APIs και εργαλεία που απαιτούνται για την ανάπτυξη και εκτέλεση εφαρμογών στο Grid.**
- **Αποτελεί τη διεπαφή και το σημείο πρόσβασης ενός χρήστη στο Grid.**
- • **Για να χρησιμοποιήσετε το Grid θα πρέπει να αποκτήσετε λογαριασμό σε κάποιο μηχάνημα UI.**
- • **Οι επιλογές που έχετε είναι:**
	- Να εγκαταστήσετε το δικό σας UI.
	- Να αποκτήσετε πρόσβαση στο τοπικό UI που ενδέχεται να έχει στηθεί στον οργανισμό σας.
	- Να σας δημιουργηθεί λογαριασμός στο catch-all UI του ΕΔΕΤ.

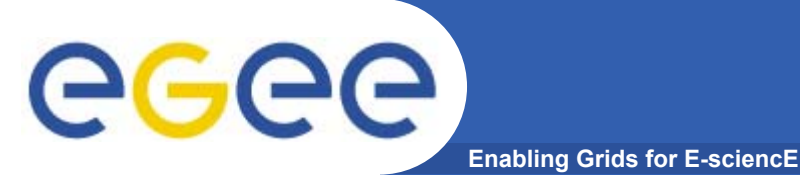

- • **Στην πράξη οποιοσδήποτε μπορεί να εγκαταστήσει ένα UI με τα απαραίτητα EGEE εργαλεία και να το παραμετροποιήσει ακολουθώντας τις οδηγίες που περιλαμβάνονται στο [LCG-2 Installation Guide](https://edms.cern.ch/file/434070//LCG2Install.pdf) ή στο G-LITE-3 Installation Guide.**
- • **Επίσης η Ιταλική SA1 EGEE δραστηριότητα διαθέτει ένα πακέτο με ονομασία** *UIPnP* **το οποίο μπορεί να εγκατασταθεί σε ένα Linux μηχάνημα και να το μετατρέψει σε ένα UI (μπορείτε να το εγκαταστήσετε ακόμα και ως nonroot χρήστης). Πρέπει να σημειώσουμε ότι το πακέτο αυτό έχει παραμετροποιηθεί για πρόσβαση σε Ιταλικά EGEE sites και απαιτείται επιπλέον παραμετροποίηση από εσάς ώστε να είναι χρήσιμο και στους EGEE-SEE χρήστες. Για οδηγίες δείτε [How to customize UIPnP](http://wiki.egee-see.org/index.php/How_to_customize_UIPnP_for_SEE-VO) for SEE-VO:**
	- <u>http://wiki.egee-</u>

[see.org/index.php/How\\_to\\_customize\\_UIPnP\\_for\\_SEE-VO](http://wiki.egee-see.org/index.php/How_to_customize_UIPnP_for_SEE-VO)

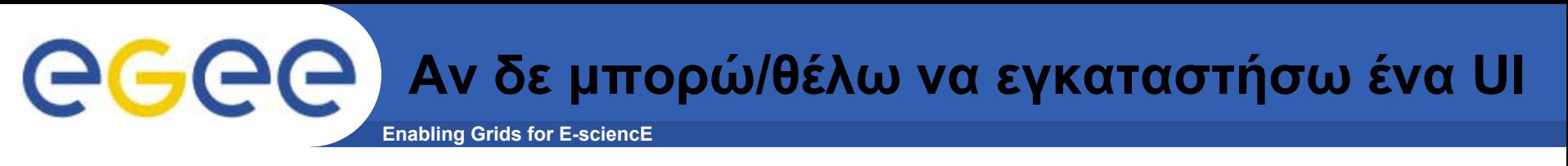

- • **Υπάρχει επίσης πιθανότητα <sup>ο</sup> οργανισμός σας να έχει ήδη εγκαταστήσει ένα UI μηχάνημα, οπότε μπορείτε να ρωτήσετε τον τοπικό διαχειριστή σας για να δημιουργήσει ένα λογαριασμό για εσάς σε αυτό το UI.**
- • **Εάν δεν έχετε πρόσβαση σε ένα UI και δε θέλετε ή δε μπορείτε να εγκαταστήσετε ένα δικό σας UI, μπορείτε να ζητήσετε από την Ομάδα Υποστήριξης Χρηστών να δημιουργηθεί για εσάς ένας λογαριασμός στο catch-all UI το οποίο φιλοξενείται στο site του ΕΔΕΤ (Isabella), δεδομένου ότι πρώτα έχετε εγγραφεί στο HellasGrid.**

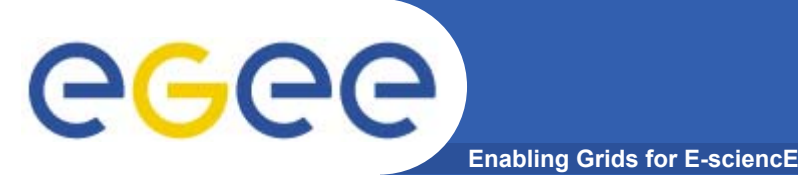

- • **Ένα ψηφιακό πιστοποιητικό αποτελεί μία ηλεκτρονική ταυτότητα απαραίτητη για την πρόσβαση σας στην υποδομή του Grid.**
- $\bullet$  **Κάθε χρήστης έχει το δικό του προσωπικό ψηφιακό πιστοποιητικό.**
- $\bullet$  **Τα πιστοποιητικά χρησιμοποιούνται σε κάθε διαδικασία αυθεντικοποίησης και πιστοποίησης του χρήστη. Επίσης εξασφαλίζουν την εμπιστευτικότητα και ακεραιότητα των δεδομένων που μεταδίδονται στο δίκτυο, την στιγμή που εργάζεστε στο Grid.**
- • **Τα ψηφιακά πιστοποιητικά εκδίδονται από διαπιστευμένα Certification Authorities (CAs). Σε κάθε χώρα που συμμετέχει στο έργο υπάρχει και μία CA.**

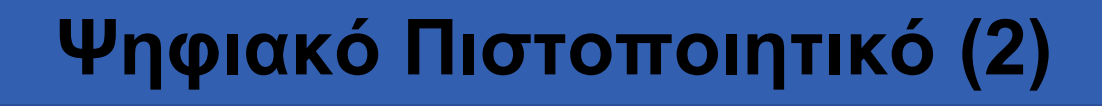

- • **Το λογισμικό του EGEE χρησιμοποιεί Κρυπτογραφία Δημοσίου Κλειδιού (Public Key Cryptography) για τις διαδικασίες ασφάλειας, ταυτοποίησης και απόδοσης δικαιωμάτων.**
- • **Τα ψηφιακά πιστοποιητικά που χρησιμοποιούνται ακολουθούν το πρότυπο X.509v3.**
- $\bullet$  **Στην Ελλάδα υπεύθυνη για την έκδοση πιστοποιητικών είναι η Αρχή Πιστοποίησης HellasGrid-CA που λειτουργεί στο Α.Π.Θ.**
	- <http://pki.physics.auth.gr/hellasgrid-ca/>

**Enabling Grids for E-sciencE**

• **Προσοχή!: Το ψηφιακό πιστοποιητικό είναι αυστηρά προσωπικό. Δεν πρέπει να διαμοιράζετε τα προσωπικά κλειδιά του πιστοποιητικού σας. Επίσης να μην αποκαλύπτεται το συνθηματικό του πιστοποιητικού σας.**

**GGGC** 

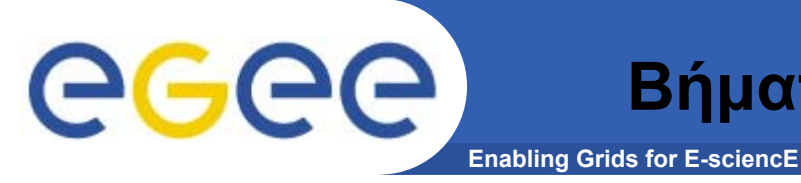

- • **Για την απόκτηση ενός Ψηφιακού Πιστοποιητικού πρέπει να εκτελέσετε τις κατάλληλες εντολές σε ένα UI μηχάνημα. Κατά την διάρκεια αυτής της διαδικασίας δημιουργείται ένα ζεύγος κλειδιών κρυπτογράφησης, ένα ιδιωτικό (private) και ένα δημόσιο (public) καθώς και μία αίτηση πιστοποιητικού (certificate request).**
- • **Αρχικά συνδέεστε στον UI λογαριασμό σας και πληκτρολογείτε την παρακάτω έντολη**

```
$ grid-cert-request –int
```
• **Θα σας ζητηθεί να πληκτρολογήσετε ένα συνθηματικό (password) για την προστασία του προσωπικού σας κλειδιού. Ακολούθως θα σας ζητηθεί να δώσετε κάποια προσωπικά δεδομένα σας.**

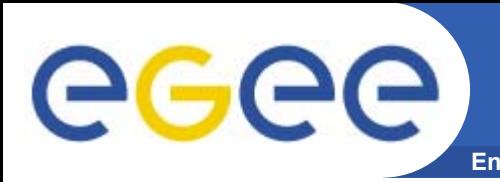

- • **Country Name (2 letter code) [GR]: (enter your country 2 letter code. Usually you will just have to press enter to accept the default value)**
- • **Level 0 Organization [HellasGrid]: (again this depends on your country. For Greece it is HellasGrid)**
- • **Level 0 Organizational Unit [isabella.grnet.gr]: (enter your Internet domain as it appears in your email e.g. di.uoa.gr)**
- •**Name (e.g., John M. Smith) []: (enter your Full Name)**
- • **Μόλις ολοκληρωθεί αυτό το βήμα δημιουργείται ένας κατάλογος .globus μέσα στον \$HOME κατάλογο. Σε αυτόν τον κατάλογο θα βρείτε ένα αρχείο με το ιδιωτικό σας κλειδί (userkey.pem) και ένα αρχείο με την αίτηση πιστοποιητικού (user-cert-request.pem). Το τελευταίο περιέχει το δημόσιό σας κλειδί μαζί με την πληροφορία την οποία πριν δώσατε.**

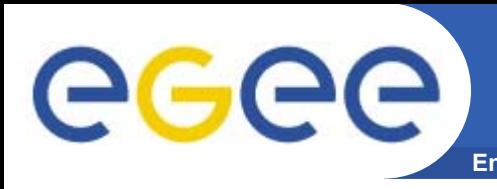

- • **Το αρχείο user-cert-request.pem πρέπει να το στείλετε μέσω e-mail στην CA του HellasGrid.**
- • **Επίσης πρέπει να στείλετε μέσω fax ένα αντίγραφο της ταυτότητάς σας στην υπεύθυνη CA.**
- • **Ακολούθως η CΑ υπογράφει το δημόσιο κλειδί σας και δημιουργεί το πιστοποιητικό σας.**

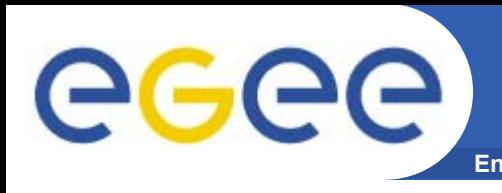

- • **Η CA μόλις δημιουργήσει το πιστοποιητικό σας το αποστέλλει μέσω e-mail.**
- • **Αντιγράφετε το πιστοποιητικό σας στον κατάλογο .globus με όνομα usercert.pem.**
- • **Τώρα είστε σε θέση να χρησιμοποιήσετε τις lcg/glite εντολές για την αξιοποίηση της EGEE υποδομής.**
- •**Αλλά… υπάρχει ένα ακόμα τελικό βήμα…**

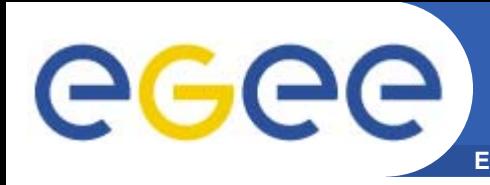

#### **Enabling Grids for E-sciencE Βήματα απόκτησης πιστοποιητικού (5) Αποστολή Acceptance e-mail**

• **Για την ολοκλήρωση της διαδικασίας πρέπει να στείλετε στην CA ένα υπογεγραμμένο e-mail στο οποίο θα δηλώνεται ότι αποδέχεστε τους όρους κάτω από τους οποίους εκδόθηκε το πιστοποιητικό.** 

#### **Αυτό το τελικό βήμα φαίνεται να μπερδεύει τους υποψήφιους νέους χρήστες!**

- • **Για να αποστείλετε ένα υπογεγραμμένο μήνυμα πρέπει να χρησιμοποιήσετε ένα πρόγραμμα ηλεκτρονικού ταχυδρομείου το οποίο υποστηρίζει S/MIME (Secure MIME) (Τα περισσότερα γνωστά προγράμματα ηλεκτρονικού ταχυδρομείου το υποστηρίζουν αυτό).**
- $\bullet$  **Το ιδιωτικό σας κλειδί και το πιστοποιητικό πρέπει να γίνουν import στο σύστημα από το οποίο θα στείλετε το e-mail. Για να γίνουν import τα δύο αρχεία τα οποία βρίσκονται στον κατάλογο .globus πρέπει να μετατραπούν και να συνδυαστούν σε ένα μοναδικό αρχείο το οποίο πρέπει να έχει την PKCS#12 μορφή.**
- • **Για περισσότερες πληροφορίες μπορείτε να δείτε τον παρακάτω σύνδεσμο:**
	- [https://lcg-registrar.cern.ch/load\\_certificates.html](https://lcg-registrar.cern.ch/load_certificates.html)

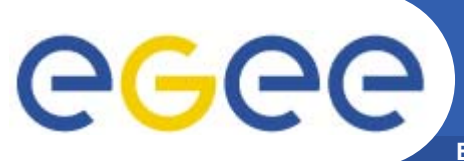

### **Διαδικασία Έκδοσης Πιστοποιητικού (Ανακεφαλαίωση)**

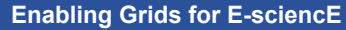

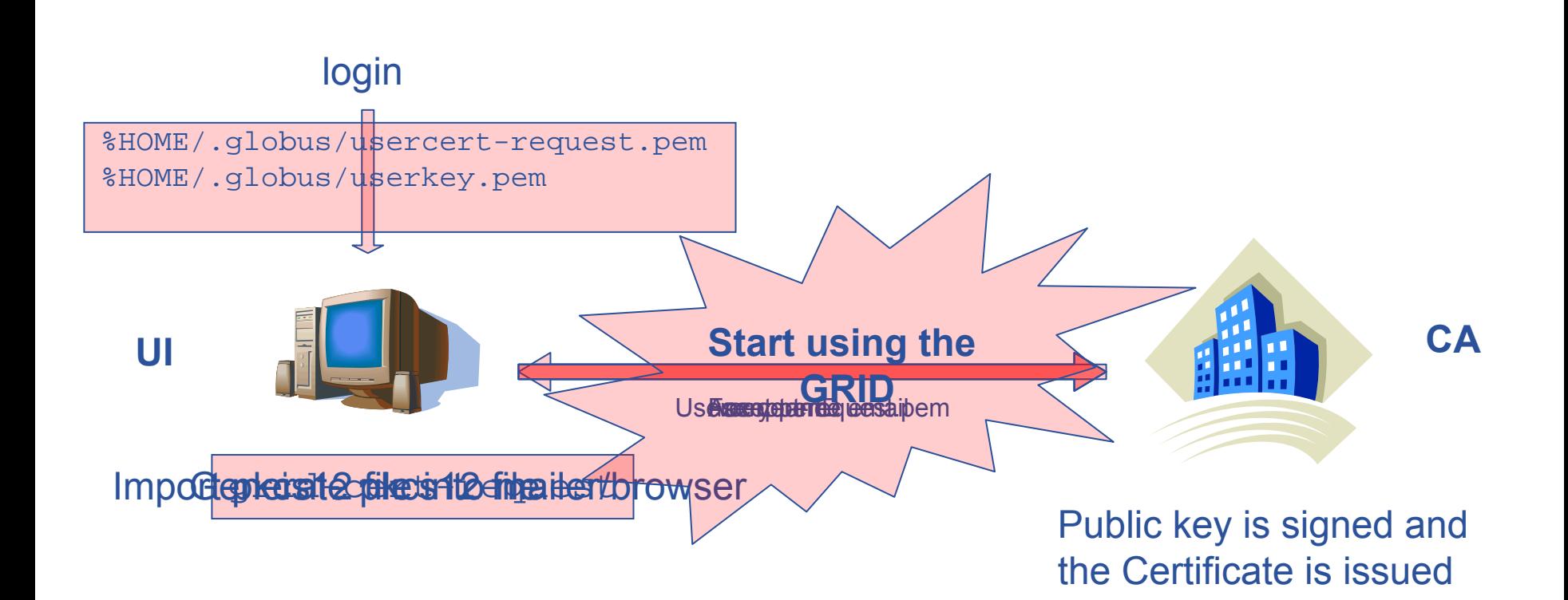

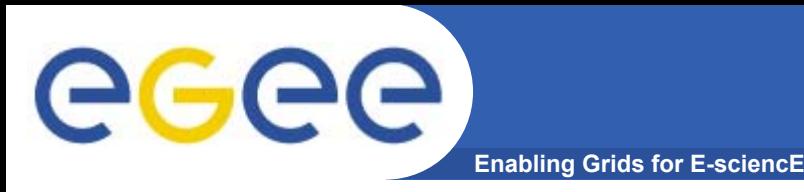

- • **Ένας VO είναι μία ομάδα από χρήστες οι οποίοι συνήθως εργάζονται στο ίδιο έργο και χρησιμοποιούν το ίδιο λογισμικό εφαρμογών στο Grid.**
- • **Για να μπορεί κάποιος να χρησιμοποιήσει την υποδομή του Grid (<sup>π</sup>.χ. να υποβάλλει εργασίες, να μεταφέρει αρχεία κτλ), πρέπει να γίνει μέλος ενός VO.**
- • **Μία λίστα των υπαρχόντων EGEE VOs είναι διαθέσιμη στον παρακάτω δικτυακό τόπο.**
	- [https://lcg-registrar.cern.ch/virtual\\_organization.html](https://lcg-registrar.cern.ch/virtual_organization.html).
- • **Κάποιος <sup>ο</sup> οποίος είναι έμπειρος χρήστης του Grid και είναι ήδη εξοικειωμένος με την ιδέα ενός VO μπορεί ήδη να ανήκει σε μία VO. Εάν κάποιος συμμετέχει σε ένα από τα LHC πειράματα (όπως το Atlas, CMS κτλ) υπάρχουν ήδη εγκατεστημένα αντίστοιχα VOs. Εάν κάποιος επιθυμεί να γίνει μέλος ενός VO πρέπει να επικοινωνήσει με τον κατάλληλο διαχειριστή του VO. Γενικές πληροφορίες σχετικά με το πώς μπορεί κάποιος να εγγραφεί σε μία VO βρίσκονται στον παρακάτω σύνδεσμο.** 
	- <u><http://lcg-registrar.cern.ch/></u>

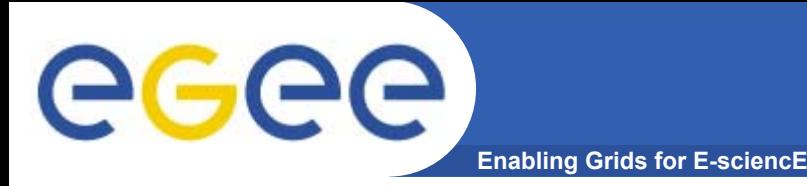

## **Atlas VC**

- • **Το ATLAS αποτελεί ένα πείραμα φυσικής σωματιδίων το οποίο θα εξερευνήσει την θεμελιώδη φύση της ύλης και τις βασικές δυνάμεις που διαμορφώνουν το σύμπαν. Το ATLAS αποτελεί την μεγαλύτερη ως τώρα συλλογική προσπάθεια στην επιστήμη της φυσικής. Στο πείραμα συμμετέχουν 1800 άτομα από περισσότερα από 150 πανεπιστήμια και εργαστήρια 34 χωρών.**
- • **Home page:**
	- <http://atlas.web.cern.ch/Atlas/GROUPS/SOFTWARE/OO/>
- •**VO manager contact: [project-lcg-vo-atlas-admin@cern.ch](mailto:project-lcg-vo-atlas-admin@cern.ch)**

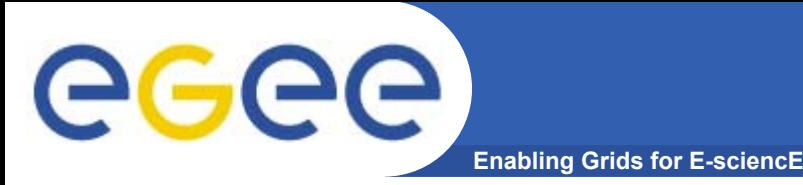

- • **Το CMS (Compact Muon Solenoid), ένα πείραμα το οποίο πραγματοποιείται για λογαριασμό του LHC, αποτελεί έναν 12000tons detector baser σε ένα μεγάλο, υψηλού πεδίου υπέρ-αγώγιμο μαγνήτη. Το CMS σχεδιάστηκε για να μελετήσει το hypothetical Higgs μποζόνιο και να δοκιμάσει διάφορα αναπόδεικτα μοντέλα θεμελιώδους δομής της ύλης.**
- • **Home page:**
	- <http://cms-project-ccs.web.cern.ch/cms-project-ccs/>
- •**VO manager contact: [project-lcg-vo-cms-admin@cern.ch](mailto:project-lcg-vo-cms-admin@cern.ch)**

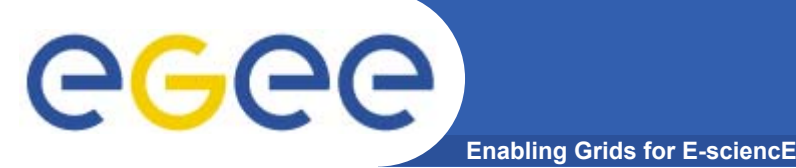

- • **Η συνεργασία ALICE κατασκευάζει έναν ανιχνευτή βαρέων ιόντων για να εξερευνήσει τις εξαιρετικές δυνατότητες των φυσικών αλληλεπιδράσεων πυρήναπυρήνα στις LHC ενέργειες. Στόχος είναι η μελέτη της φυσικής της ισχυρά αλληλεπιδραστικής ύλης σε ακραίες ενεργειακά πυκνότητες, όπου αναμένεται η δημιουργία μίας νέας δομής ύλης, το quark-gluon plasma.**
- • **Home page:**
	- <u><http://aliweb.cern.ch/offline/></u>
- •**VO manager contact: [project-lcg-vo-alice-admin@cern.ch](mailto:project-lcg-vo-alice-admin@cern.ch)**

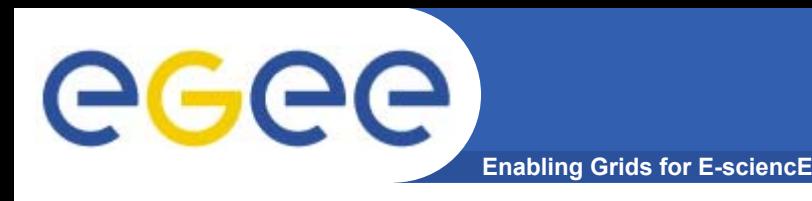

- • **Το LHCb αποτελεί ένα πείραμα Φυσικής Υψηλών Ενεργειών το οποίο μελετά τις παραμέτρους της CP παραβίασης στον Large Hadron Collider (LHC) του CERN.**
- • **Home page:**
	- <http://lhcb-comp.web.cern.ch/lhcb-comp/>
- •**VO manager contact: [project-lcg-vo-lhcb-admin@cern.ch](mailto:project-lcg-vo-lhcb-admin@cern.ch)**

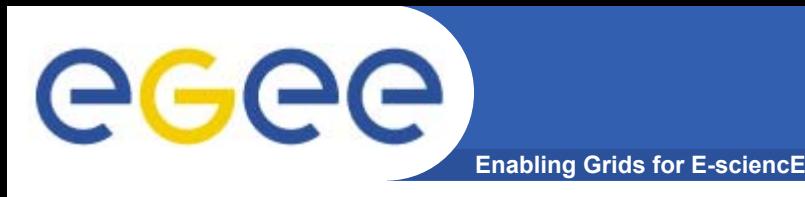

- • **Η ομάδα CERN Grid Deployment είναι υπεύθυνη για την ανάπτυξη και λειτουργία του υπολογιστικού περιβάλλοντος του LHC (LHC computing environment). Στις ευθύνες της ομάδας περιλαμβάνονται: Υποστήριξη συστήματος, Λειτουργίες Grid, Υποστήριξη χρηστών, Σχεδιασμός και προγραμματισμός πόρων.**
- $\bullet$  **Home page:**
	- <http://it-div-gd.web.cern.ch/it-div-gd>
- • **[VO Manager contact: project-lcg-vo-dteam](mailto:project-lcg-vo-dteam-admin@cern.ch)[admin@cern.ch](mailto:project-lcg-vo-dteam-admin@cern.ch)**

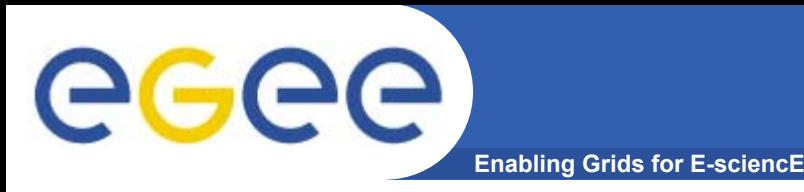

- • **Η ομάδα βιό-ιατρικών εφαρμογών (biomedical applications) του EGEE ασχολείται με εφαρμογές επεξεργασίας ιατρικών εικόνων, βιό-πληροφορικής, και γενικότερα επεξεργασίας βιόιατρικών δεδομένων τα οποία απαιτούν κάποια υποδομή υπολογιστικού πλέγματος.**
- • **Αυτή η διαδικασία επικεντρώνεται στην ενοποίηση/ενσωμάτωση βιό-ιατρικών εφαρμογών οι οποίες δεν σχετίζονται με το έργο EGEE (<sup>π</sup>.χ δεν υποστηρίζονται από τους partners του έργου).**
- • **Οι επιλέξιμες εφαρμογές πρέπει να αποδεχθούν την Πολιτική Χρήσης των Πόρων του EGEE. Home page:**
	- <http://egee-na4.ct.infn.it/biomed/>
- •**VO Manager contact: [legre@clermont.in2p3.fr](mailto:legre@clermont.in2p3.fr)**

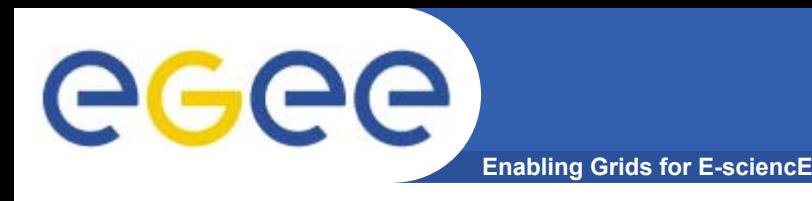

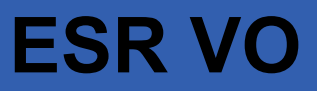

- • **Ο Earth Science Research εικονικός οργανισμός καλύπτει ερευνητικά πεδία σε σχέση με την Γη, τους Ωκεανούς και την Ατμόσφαιρα καθώς και τις διεπαφές τους.**
- • **Home page:**
	- <http://datagrid.nadc.nl/twiki/bin/view/ESR/WebHome>
- •**VO manager contact: [project-egee-vo-esr-admin@cern.ch](mailto:project-egee-vo-esr-admin@cern.ch)**

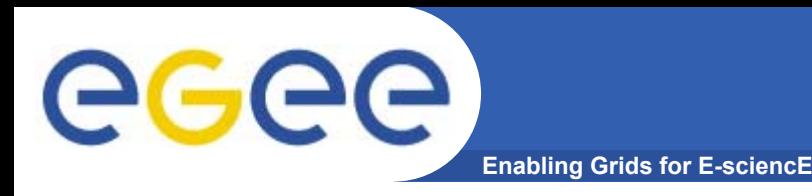

- • **Ο εικονικός οργανισμός Υπολογιστικής Χημείας (CompChem VO) προήλθε από την συνεργασία μεταξύ διαφόρων ερευνητικών ομάδων που συμμετέχουν στο ΕU COST CHEMISTRY συνεργασία. Επικεντρώνεται στην ανάπτυξη ενός Grid-based European Molecular Simulator (GEMS).**
- •**Home page: -**
- •**VO manager contact: Osvaldo Gervasi, [osvaldo@unipg.it](mailto:osvaldo@unipg.it)**

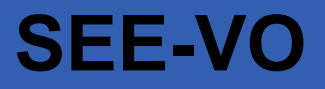

**Enabling Grids for E-sciencE**

- • **Για την εξυπηρέτηση των τοπικών χρηστών και την επιτάχυνση και απλοποίηση της διαδικασίας εισαγωγής νέων εφαρμογών στην υποδομή του EGEE, η EGEE-SEE δημιούργησε τον δικό της VO <sup>ο</sup> οποίος ονομάζεται SEE-VO.**
- • **Αυτός <sup>ο</sup> VO αποτελεί τον πιο κατάλληλο VO για τους SEE χρήστες οι οποίοι δεν είναι κατάλληλοι για να ενταχθούν σε κάποιον από τις υπάρχοντες VOs του EGEE ή δεν μπορούν να δημιουργήσουν το δικό τους VO.**
- $\bullet$  **Για να εγγραφεί κάποιος στον SEE-VO ως χρήστης, πρέπει να συμπληρώσει την παρακάτω φόρμα αίτησης εγγραφής:**
	- <https://www.grid.auth.gr/services/voms/SEE/request.php>.
- • **Πρέπει να σημειώσουμε ότι αυτή η ιστοσελίδα μπορεί να επισκεφθεί χρησιμοποιώντας τον browser στον οποίο έχουμε ήδη φορτώσει το ψηφιακό πιστοποιητικό, διαφορετικά η διαδικασία δεν μπορεί να ολοκληρωθεί.**

eee

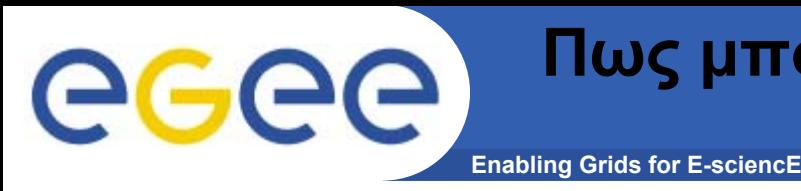

- • **Εξακριβώστε εάν το πείραμα το οποίο θέλετε να υλοποιήσετε/εκτελέσετε καλύπτεται ήδη από έναν υπάρχοντα VO.**
- $\bullet$  **Επικοινωνήστε με τους NA4 (Application Identification and Support ) και OAG (Operations Advisory Group) συντονιστές.**
- • **Ελάχιστοι πόροι που απαιτούνται:**
	- VO membership server (VOMS).
	- >1 resource center το οποίο αποδέχεται την VO.
	- Πρόσβαση σε έναν resource broker.
	- Πρόσβαση σε έναν file catalog.

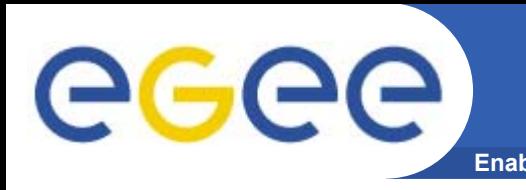

- • **Πως μπορώ να διαπραγματευτώ για περισσότερους πόρους?**
	- Η ομάδα OAG σας βοηθάει στην διαπραγμάτευση για την απόκτηση περισσοτέρων πόρων διαθέσιμων για έναν VO.
	- Η διαδικασία περιλαμβάνει την συμπλήρωση ενός ερωτηματολογίου και την πραγματοποίηση μιας συνέντευξης για την κατανόηση των αναγκών των εφαρμογών που θα υλοποιηθούν και θα εκτελεστούν κάνοντας χρήση της υποδομής του EGEE.
	- Τα αποτελέσματα αποστέλλονται στους ROCs και στους διαχειριστές των sites που επιθυμούν να διαθέσουν τους πόρους τους για την υποστήριξη των εφαρμογών.

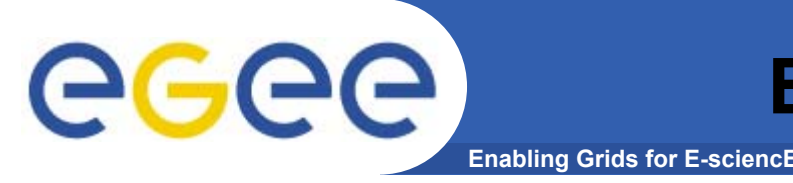

- • **Που μπορώ να βρω στοιχεία σχετικά με την χρησιμοποίηση των πόρων από την VO στην οποία ανήκω?**
	- Το σύστημα χρέωσης APEL καταγράφει την χρησιμοποίηση των πόρων της Grid υποδομής.
	- Συνοπτικά στοιχεία σχετικά με την χρησιμοποίηση των πόρων μπορούν να βρεθούν στον παρακάτω δικτυακό τόπο:
		- <http://goc.grid-support.ac.uk/gridsite/accounting/index.html>
- • **Που μπορώ να βρω πληροφορία σχετικά με τους πόρους που είναι διαθέσιμοι στην VO που ανήκω?**
	- Το CIC portal περιέχει διάφορα στοιχεία με την κατάσταση του Grid καθώς και επιπλέον στοιχεία:
	- <https://cic.in2p3.fr/index.php?id=endusers>

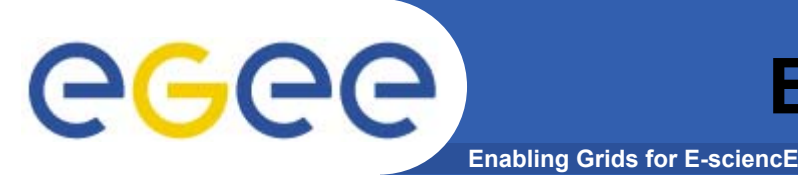

- • **Που μπορώ να δω την κατάσταση στην οποία βρίσκονται τα διάφορα site του Grid?**
	- Το Κέντρο Λειτουργιών του Grid (Grid Operations Centre GOC) διαχειρίζεται έναν χάρτη με την συνολική κατάσταση του Grid και συνδέσμους σε διάφορους δικτυακούς τόπους παρακολούθησης των sites.
		- <http://goc.grid-support.ac.uk/gridsite/monitoring/>
		- <http://goc03.grid-support.ac.uk/googlemaps/lcg.html>
	- Το ROC-SEE καταγράφει επίσης την κατάσταση των sites που βρίσκονται στην περιοχή ευθύνης του (SEE)
		- <http://goc.grid.sinica.edu.tw/gstat/SouthEasternEurope.html>
		- <http://mon.egee-see.org/gridice/site/site.php>

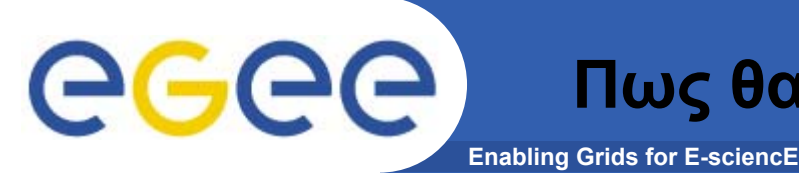

- • **Μέχρι σήμερα δεν έχει καθοριστεί κάποια τυπική διαδικασία για την αξιολόγηση νέων εφαρμογών. Στόχος είναι η εγκατάσταση ενός μικρού EGAAP-SEE (EGEE Generic Application Advisory Panel) το οποίο θα αποτιμά νέες εφαρμογές στηριζόμενο σε κριτήρια τα οποία καθορίζονται από το EGAAP αλλά με πιο χαλαρές απαιτήσεις.**
- $\bullet$  **Οι εφαρμογές οι οποίες θα αναπτυχθούν στον SEE-VO θα μπορούν να εκτελεστούν μόνο σε clusters του SEE.**
- • **Οι εγγεγραμμένοι στον SEE-VO χρήστες θα μπορούν να χρησιμοποιήσουν μόνο τους πόρους του SEE και όχι όλους τους πόρους του EGEE.**

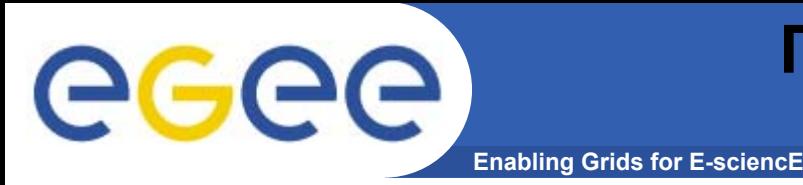

- • **Πως μπορώ να ενσωματώσω μία νέα υπηρεσία στο Grid?**
	- Η αρχιτεκτονική του middleware είναι service-oriented.
	- Εάν η νέα υπηρεσία πρέπει να αλληλεπιδρά με υπάρχουσες υπηρεσίες, είναι καλύτερο να επικοινωνήσουμε με την ομάδα ανάπτυξης του middleware (JRA1) για να μας διευκρινίσουν πως μπορεί αυτό να επιτευχθεί.

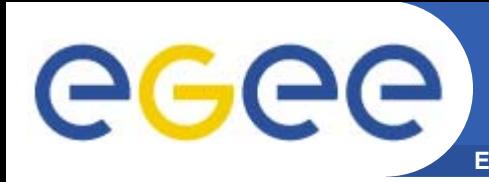

- • **Πως μπορώ να ενσωματώσω τους πόρους μου στην υποδομή του Grid?**
	- Τα βήματα τα οποία πρέπει να ακολουθήσετε για την δημιουργία ενός νέου site το οποίο θα ενσωματωθεί στην υποδομή του EGEE αναφέρονται στους παρακάτω συνδέσμους
		- <http://public.eu-egee.org/join/>
		- **<http://lcg.web.cern.ch/LCG/Sites/site-start.html>**
	- Η όλη διαδικασία διαχειρίζεται από το κατάλληλο κάθε φορά Regional Operation Centres (ROCs).
		- ROC SEE: Αποστολή e-mail στον Ognjen Prnjat ([oprnjat@grnet.gr](mailto:oprnjat@grnet.gr)) και στον Kostas Koumantaros (<u>[kkmoum@grnet.gr](mailto:kkmoum@grnet.gr)</u>) .

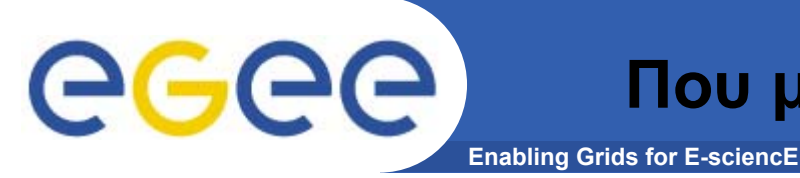

- • **Η επίσημη αρχή στην οποία μπορεί κάποιος να επικοινωνήσει για την αναφορά προβλημάτων καθώς και την παροχή βοήθειας είναι το [EGEE-SEE Helpdesk](https://helpdesk.egee-see.org/).** 
	- <u>[https://helpdesk.egee-see.org](https://helpdesk.egee-see.org/)</u>
- • **Δημιουργήστε έναν λογαριασμό στο Helpdesk και όποτε έχετε κάποιο πρόβλημα και χρειαζόσαστε βοήθεια ή αντιληφθείτε ότι υπάρχει κάποιο bug στο software, επισκεφτείτε το site του helpdesk και ελέγξτε την knowledge base. Το ίδιο πρόβλημα ενδέχεται να παρουσιάστηκε και να επιλύθηκε στο παρελθόν.**
- • **Εάν δεν βρείτε κάποιο σχετικό πρόβλημα με το δικό σας, ανοίξτε ένα νέο trouble ticket. Το αίτημά σας θα φτάσει στην κατάλληλη ομάδα υποστήριξης, η οποία θα έρθει σε επαφή με εσάς για να διευκρινίσει το ακριβές πρόβλημα και να σας βοηθήσει για να το επιλύσετε.**
- • **Μπορείτε επίσης να [επισκεφτείτε](https://gus.fzk.de/) το υψηλότερου επιπέδου EGEE [Helpdesk](https://gus.fzk.de/), γνωστό και ως** *Global [Grid User Support \(GGUS\)](https://gus.fzk.de/)***, το οποίο διατηρεί την δική του βάση γνώσης των προβλημάτων των χρηστών καθώς και προβλημάτων λειτουργίας. Εάν ανοίξετε ένα δελτίο στο GGUS αυτό θα προωθηθεί στην κατάλληλη ομάδα υποστήριξης ανάλογα με το πρόβλημά σας.**
	- <u>https://gus.fzk.de</u>

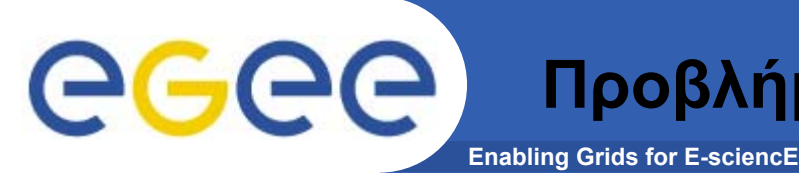

- • **Με ποιον πρέπει να επικοινωνήσω αν η εκτέλεση της εργασίας μου αποτύχει?**
	- Άνοιγμα δελτίου στο GGUS σύστημα
		- <https://gus.fzk.de/pages/home.php>
	- Επικοινωνία μέσω e-mail στο:
		- [MyVO-user-support@ggus.org](mailto:MyVO-user-support@ggus.org) (MyVO=atlas, biomed, ...)
		- **[helpdesk@ggus.org](mailto:helpdesk@ggus.org)**
		- **[application-support@hellasgrid.gr](mailto:application-support@hellasgrid.gr)**

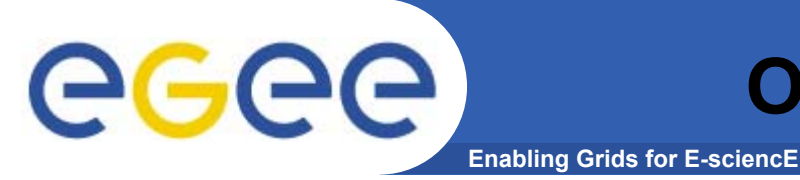

- • **Λειτουργεί από το Ερευνητικό Ακαδημαϊκό Ινστιτούτο Τεχνολογίας Υπολογιστών – Τομέας Δικτυακών Τεχνολογιών**
	- <u><http://cti.gr/nts></u>
- • **Ευθύνη – Καθοδήγηση νέων χρηστών στα πρώτα βήματά τους στο Grid και παροχή συνεχούς υποστήριξης στις ενέργειές τους.**
- • **Email**
	- [user-support@hellasgrid.gr](mailto:user-support@hellasgrid.gr)
- • **Wiki**
	- <http://wiki.egee-see.org/index.php/Users>
- • **Mailing list - Περιλαμβάνει όλους τους εγγεγραμμένους χρήστες.** – <u>[user-info@grnet.gr](mailto:user-info@grnet.gr)</u>
- • **Newsletter – Δημοσιεύεται κάθε 2 μήνες περίπου στα Ελληνικά. Περιέχει τοπικά νέα καθώς και νέα σχετικά με το EGGE γενικότερα**
	- http://ww[w.egee-see.org/newsletter.php?language=en](http://www.egee-see.org/newsletter.php?language=en)

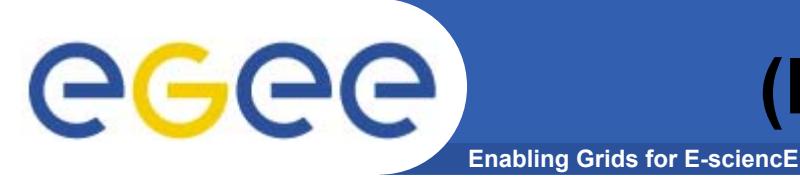

**(Επιπλέον) Συχνές Ερωτήσεις**

- • **Πως χρησιμοποιώ το middleware του EGEE?**
	- LCG Users' Guide:
		- **<http://lcg.web.cern.ch/LCG/users/support.html>**
	- G-lite 3.0 Users' Guide
		- https://edms.cern.ch/file/722398//gLite-3-UserGuide.pdf
	- EGEE tutorials:
		- **<http://www.egee.nesc.ac.uk/schedreg/index.html>**
- • **Πως βρίσκω τεκμηρίωση σχετικά με το λογισμικό?**
	- Training material:
		- <http://www.egee.nesc.ac.uk/trgmat/index.html>
	- LCG:
		- [http://grid-deployment.web.cern.ch/grid-deployment/cgi](http://grid-deployment.web.cern.ch/grid-deployment/cgi-bin/index.cgi?var=eis/docs)[bin/index.cgi?var=eis/docs](http://grid-deployment.web.cern.ch/grid-deployment/cgi-bin/index.cgi?var=eis/docs)
	- Glite
		- <http://glite.web.cern.ch/glite/documentation/>

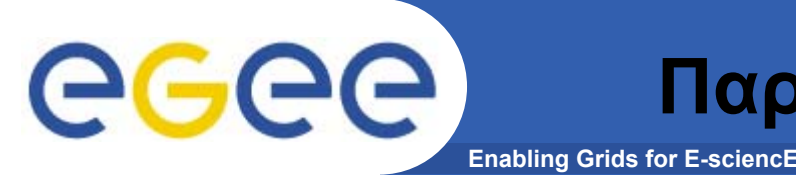

- • **Πως καθιστώ διαθέσιμη την εφαρμογή μου μέσω ενός portal?**
	- Συζήτηση με τους GENIUS developers.
		- $\mathcal{L}_{\mathcal{A}}$ GENIUS Portal:<https://genius.ct.infn.it/>
	- Υπάρχουν ακόμα κάποια portal τα οποία έχουν δημιουργηθεί από την κοινότητα βιό-ιατρικής.

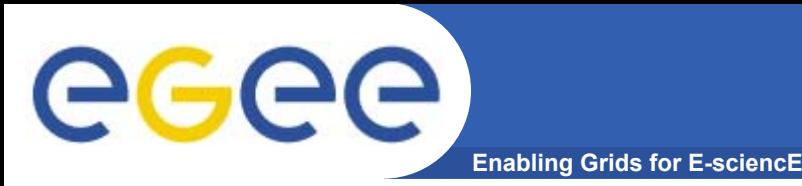

- • **Για τους εκείνους που έρχονται πρώτη φορά σε επαφή με τεχνολογίες Grid, μία καλή αρχή μπορεί να γίνει από τον δικτυακό τόπο Grid [Café](http://gridcafe.web.cern.ch/gridcafe/) του CERN. Εκεί μπορεί κάποιος να βρει απατήσει σε βασικές ερωτήσεις όπως είναι: "***What is the Grid?***", "***What the Grid can do for me?"* **κτλ.**
	- <http://gridcafe.web.cern.ch/gridcafe/interviews.html>
- • **Ο δικτυακός τόπος του** *Global Grid User Support (GGUS)* **διατηρεί μία λίστα με έγγραφα υποστήριξης σχετικά με το EGEE. Μπορείτε να τα βρείτε στον δικτυακό τόπο <https://gus.fzk.de/pages/docu.php>. Επιπλέον μπορείτε να ρίξετε μια ματιά και στα LCGs [User's Guide](https://edms.cern.ch/file/454439/LCG-2-UserGuide.html), [LCG's](https://edms.cern.ch/file/495216/LCG-Faq.html) FAQ και Grid [dictionary](http://grid-it.cnaf.infn.it/fileadmin/users/dictionary/dictionary.html).**
- • **Αν ανυπομονείτε για να ξεκινήσετε να χρησιμοποιείτε το Grid μπορείτε να συμβουλευτείτε το [LCG-2 User Scenario](https://edms.cern.ch/file/498081//UserScenario2.html). Παρέχει βήμα προς βήμα παραδείγματα για το πώς μπορεί κάποιος να υποβάλει ένα job στο Grid και να χειριστεί τα δεδομένα του.**

<span id="page-42-0"></span>egee **Enabling Grids for E-sciencE**

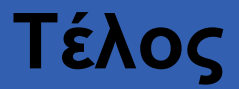

# **ΣΑΣ ΕΥΧΑΡΙΣΤΩ ΕΡΩΤΗΣΕΙΣ;**

INFSO-RI-508833